## WMS: **Did You Know? From** Professor Merlot

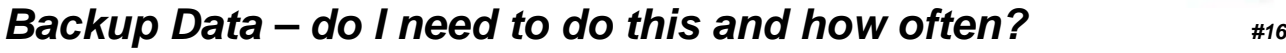

Your data is the most important part of your business. Without it, you can't sell your product, market your business, track your customer's history and run your business! Then, why would you not want to protect this gold mine of information against any disruption? Sooner or later, something may happen that you will have to rely on restoring your backup data file. In WMS, we have provided you with a very simple process to do just that, here's how:

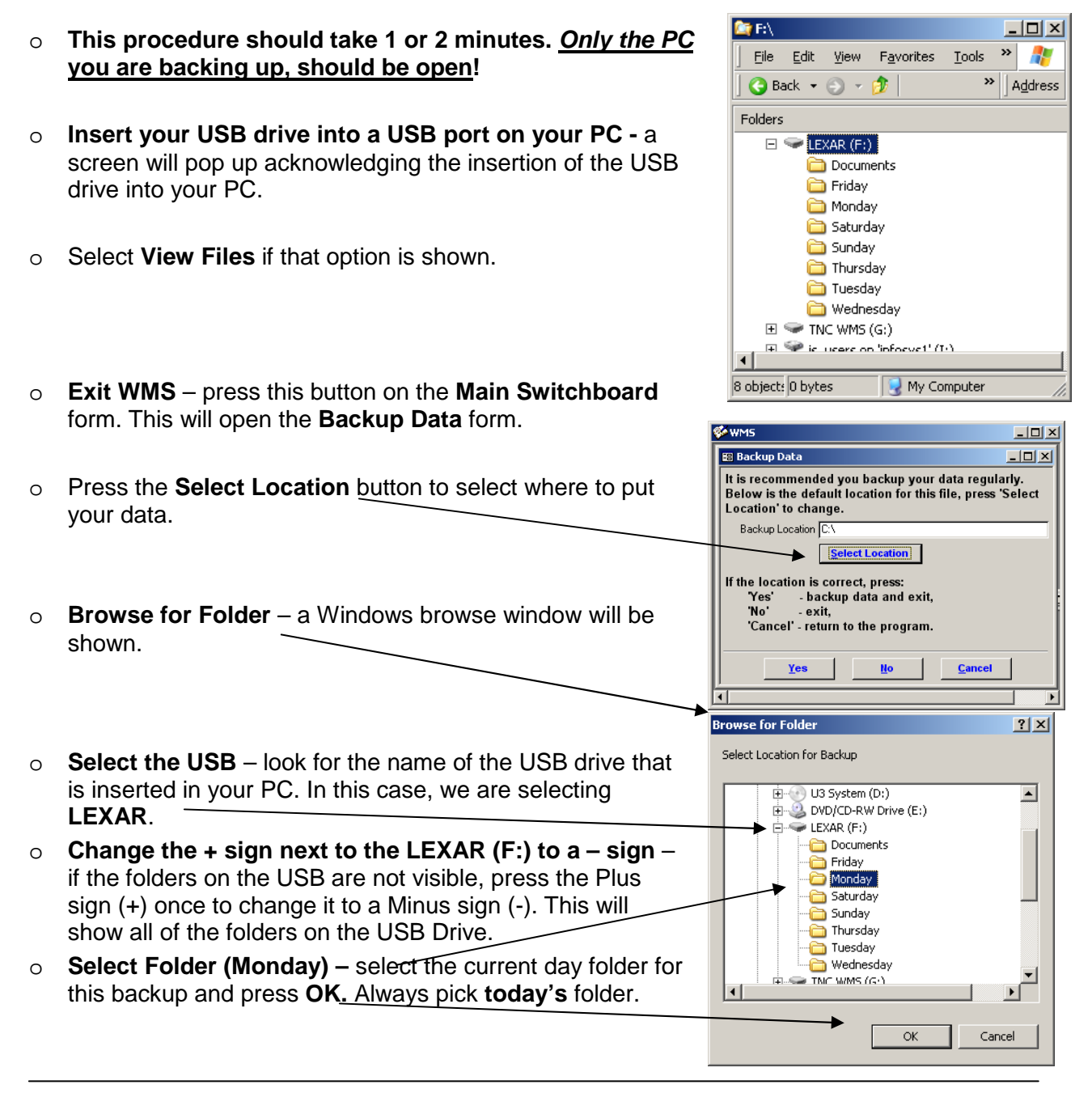

Property of The Wine Management System ©1996-2010 All Rights Reserved Page 1 of 2

The Wine Management System is a wholly owned subsidiary of Databases R Us

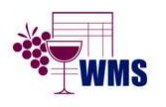

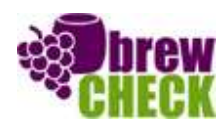

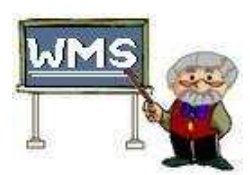

## WMS: **Did You Know? From** Professor Merlot

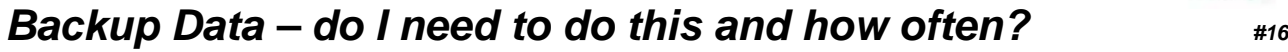

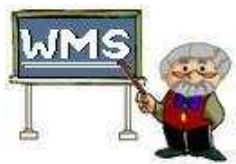

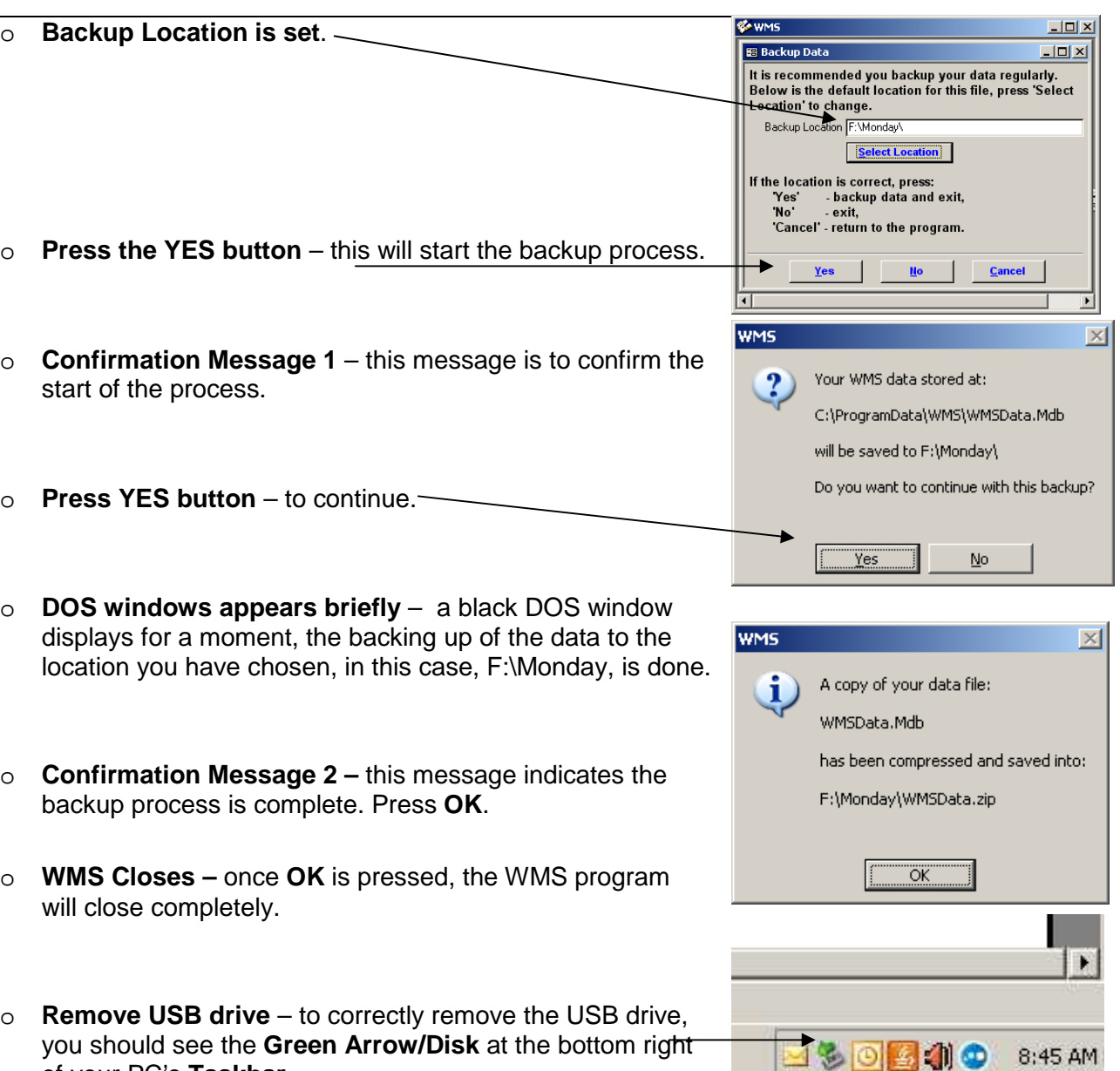

o **Right Mouse Click** – on the **Green Arrow/Disk** icon, this will display the message, "**You may safely remove this drive"** message. Now you may remove the **Lexar USB drive**.

## o **NOTES**: For Networked PCs using WMS, **only the PC you are backing up should be open** at the time of the backup.

Property of The Wine Management System ©1996-2010 All Rights Reserved Page 2 of 2 The Wine Management System is a wholly owned subsidiary of Databases R Us

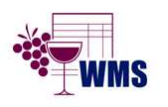

of your PC's **Taskbar**.

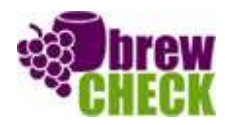